# validation visualization

## 12/6/2023

## Where we are now

- View \*some\* images at: [https://eic.jlab.org/epic/epic\\_vali](https://eic.jlab.org/epic/epic_validation.html) [dation.html](https://eic.jlab.org/epic/epic_validation.html)
- Select a Pipeline ID, then associated Job IDs will appear, then pick and choose what images you want to look at
	- Only jobs with status="success" are included
- Not all images are included yet based on how the image URLs are constructed

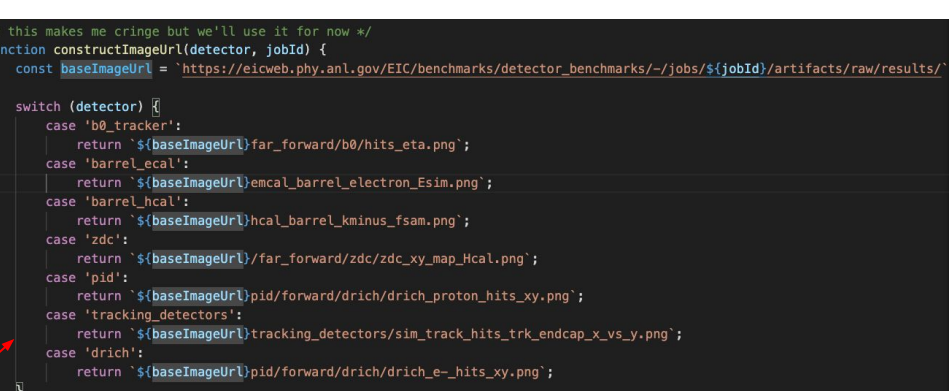

# Under development

#### Front end

- Comparison features:
	- a. Side-by-side view (or multi-select for compare)
	- b. Filtering and sorting
		- Created by, branch, commit
	- c. Zoom / download artifacts
	- d. Visible image "metadata"
- General aesthetics
	- a. Responsive design
	- b. Implementing user feedback

### Back end

- Smarter gathering of images
- Inclusion of physics benchmarks
- Eventual comparison by *campaign*, which is probably more useful to user's than pipeline/job id